# <span id="page-0-3"></span>**Create issue link when issue is created**

<span id="page-0-0"></span>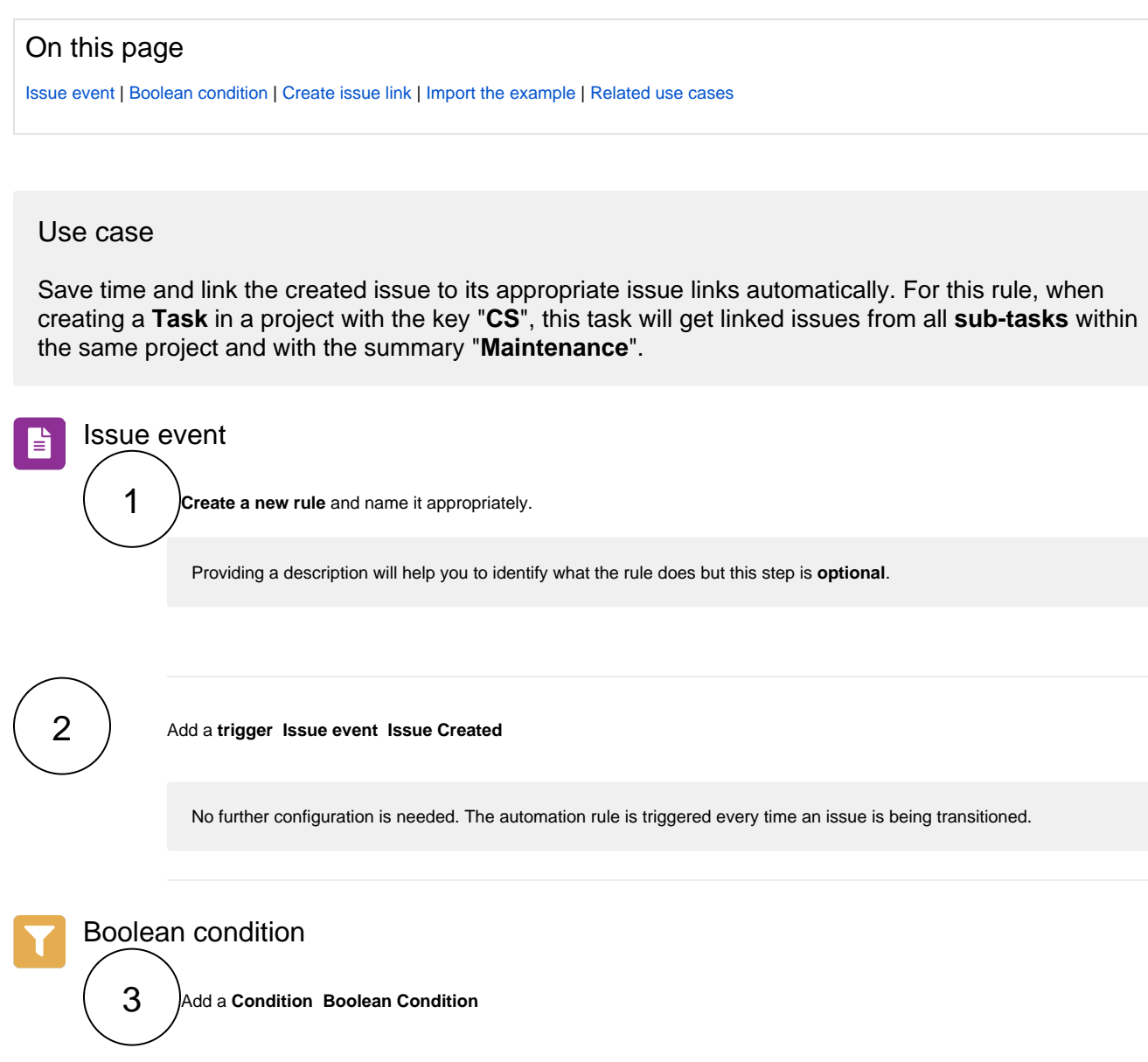

**Expression**

<span id="page-0-1"></span>4

Use the following **Parser Expression**:

%{trigger.issue.project.key} = "CS" and %{trigger.issue.issueType} = "Task"

<span id="page-0-2"></span>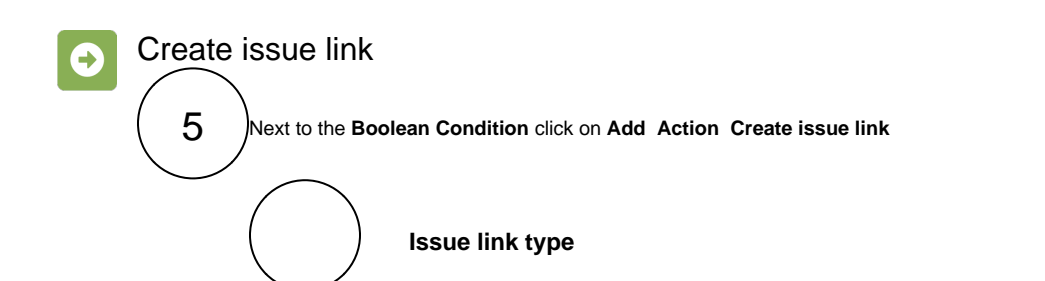

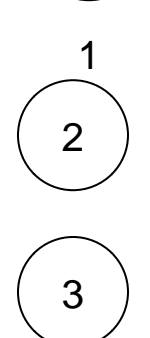

#### Choose **relates to (Relates)**

#### **Issue selection**

Choose **Issue List Expression**

Use the following **Parser Expression**:

issuesFromJQL("issuetype = 'Sub-task' AND summary ~ 'Maintenance' AND project = '" + %{trigger.issue.project.name}+"'")

## more info...

The [issuesFromJQL\(\) e](https://apps.decadis.net/pages/viewpage.action?pageId=29525911)xpression parser returns the **issue list** of issues returned by the specified **JQL query**. Visibility restrictions (permissions and issue security) might apply. By default, this query will be run as the **current user**.

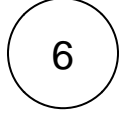

Enable the rule by clicking on the **Enable button**

<span id="page-1-0"></span>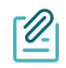

#### Import the example

**[Import](https://apps.decadis.net/display/JWTSDC/Import+and+export+rules)** the **JSON** file below to get started in no time

## **JSON**

After importing the JSON file, make sure to **check** the **configuration** of the rule. Non-existing configuration elements (issue types, fields, values etc.) will be highlighted.

```
{
"name": "Create issue link when issue is created",
"description": "",
"creator": "admin",
"status": true,
"triggerData": "1",
"triggerType": "ISSUE_EVENT",
"configuration": {
"refs": [
"issue",
"system",
"trigger.issue",
"trigger.parent"
],
"triggerType": "1"
},
"children": [
{
"sequence": 0,
"type": "BOOLEAN_CONDITION",
"ruleEntityType": "CONDITION",
"configuration": {
"refs": [
"issue",
"project",
"system",
"trigger",
"trigger.issue",
"trigger.parent"
],
"expression": "%{trigger.issue.project.key} = \"CS\" and %{trigger.issue.issueType} = \"Task\"",
"expressionParsingMode": "logical",
"actingUser": "field_00020"
},
"children": [
{
"sequence": 0,
"type": "LINK_ISSUE",
"ruleEntityType": "ACTION",
"configuration": {
"refs": [
"issue",
"project",
"system",
"trigger",
"trigger.issue",
"trigger.parent"
\mathbf{1},
"issueLinkType": "inwards_10000",
"destinationIssueSelection": "issues",
"destinationIssueSelectionIssues": "issuesFromJQL(\"issuetype = 'Sub-task' AND summary ~ 'Maintenance' AND 
project = '\ + \{trigger.issue.project.name\}+\''\',
"destinationIssueSelectionIssueKeyParsingMode": "textBasic",
"actingUser": "field_00020"
},
"children": null,
"hasChildren": false
}
],
"hasChildren": true
}
],
"hasChildren": true
}
```
## Related use cases

<span id="page-3-0"></span>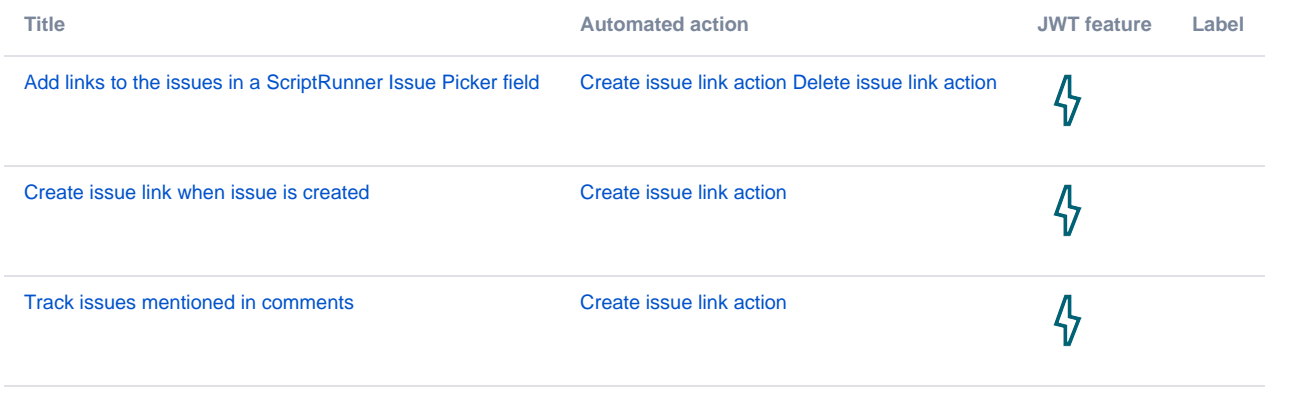

If you still have questions, feel free to refer to our [support](https://apps.decadis.net/display/DECADIS/Support) team.